# 配置路由器使用ISDN BRI撥打多個站點

### 目錄

[簡介](#page-0-0) [必要條件](#page-0-1) [需求](#page-0-2) [採用元件](#page-0-3) [慣例](#page-1-0) [相關產品](#page-1-1) [設定](#page-1-2) [網路圖表](#page-1-3) [組態](#page-1-4) [驗證](#page-4-0) [疑難排解](#page-4-1) [疑難排解指令](#page-4-2) [調試輸出](#page-4-3) [相關資訊](#page-6-0)

## <span id="page-0-0"></span>簡介

在某些情況下,您需要配置路由器來撥打多個站點。例如,您可能必須撥打一台路由器以連線到公 司網路的一部分,然後撥打Internet服務提供商(ISP)路由器以連線到Internet。

本文提供一個配置示例,其中中央路由器訪問網際網路,而遠端辦公室使用整合多業務數位網路 (ISDN)。 遠端辦公室還可以通過中央路由器訪問中央路由器和網際網路。

## <span id="page-0-1"></span>必要條件

### <span id="page-0-2"></span>需求

繼續進行此配置之前,請確保:

- 驗證ISDN第1層和第2層是否已啟動。有關詳細資訊,請參閱<u>使用**show isdn status**命令進行</u> [BRI故障排除。](//www.cisco.com/en/US/tech/tk801/tk379/technologies_tech_note09186a0080094b78.shtml)
- 從ISP獲取必要資訊,例如驗證方法(可能是Challenge Handshake驗證通訊協定(CHAP)或密碼 驗證通訊協定(PAP))、使用者名稱和密碼、撥號器介面的IP位址(除非介面使用交涉位址)。 另外,瞭解是否需要使用NAT將多台主機連線到ISP。
- 從遠端路由器獲取有關身份驗證方法、使用者名稱和密碼、撥號號碼和IP地址的資訊。

### <span id="page-0-3"></span>採用元件

本文中的資訊係根據以下軟體和硬體版本:

- 採用Cisco IOS<sup>®</sup>軟體版本12.1(11)IP plus的Cisco 803路由器。**注意:**如果需要配置NAT,請確 保您設定了IP Plus(它在IOS檔名中具有「is」)功能。
- Cisco 2501路由器,是執行Cisco IOS軟體版本12.2(5)的遠端辦公室。

註:不包括ISP路由器的配置。請參[閱撥號和存取技術支援](//www.cisco.com/cisco/web/psa/configure.html?mode=tech&level0=277907760)頁面以取得一些組態範例。

本文中的資訊是根據特定實驗室環境內的裝置所建立。文中使用到的所有裝置皆從已清除(預設 )的組態來啟動。如果您在即時網路中工作,請確保在使用任何命令之前瞭解其潛在影響。

### <span id="page-1-0"></span>慣例

如需文件慣例的詳細資訊,請參閱[思科技術提示慣例](//www.cisco.com/en/US/tech/tk801/tk36/technologies_tech_note09186a0080121ac5.shtml)。

#### <span id="page-1-1"></span>相關產品

此組態可用於任何具有基本速率介面(BRI)介面的路由器。這包括具有內建BRI介面的路由器,例如 Cisco 800(例如,801、802、803、804)和Cisco 1600(例如,1603-R和1604-R)系列路由器 。它還包括接受BRI WAN介面卡(WIC)或網路模組(如1600、1700、2600和3600系列)的路由器 。有關BRI WIC或網路模組的更多資訊,請參閱[WAN介面卡\(WIC\)/1600、1700、2600和3600系列](//www.cisco.com/en/US/products/hw/routers/ps214/products_tech_note09186a00800ae37f.shtml) [路由器的平台硬體相容性表](//www.cisco.com/en/US/products/hw/routers/ps214/products_tech_note09186a00800ae37f.shtml)。

注意:使用show version命令檢查路由器是否具有BRI介面。

### <span id="page-1-2"></span>設定

本節提供用於設定本文件中所述功能的資訊。

**注意:**要查詢有關本文檔中使用的命令的其他資訊,請使用<mark>[命令查詢工具](//tools.cisco.com/Support/CLILookup/cltSearchAction.do)(僅限註</mark>冊客戶)。

#### <span id="page-1-3"></span>網路圖表

本檔案會使用以下網路設定:

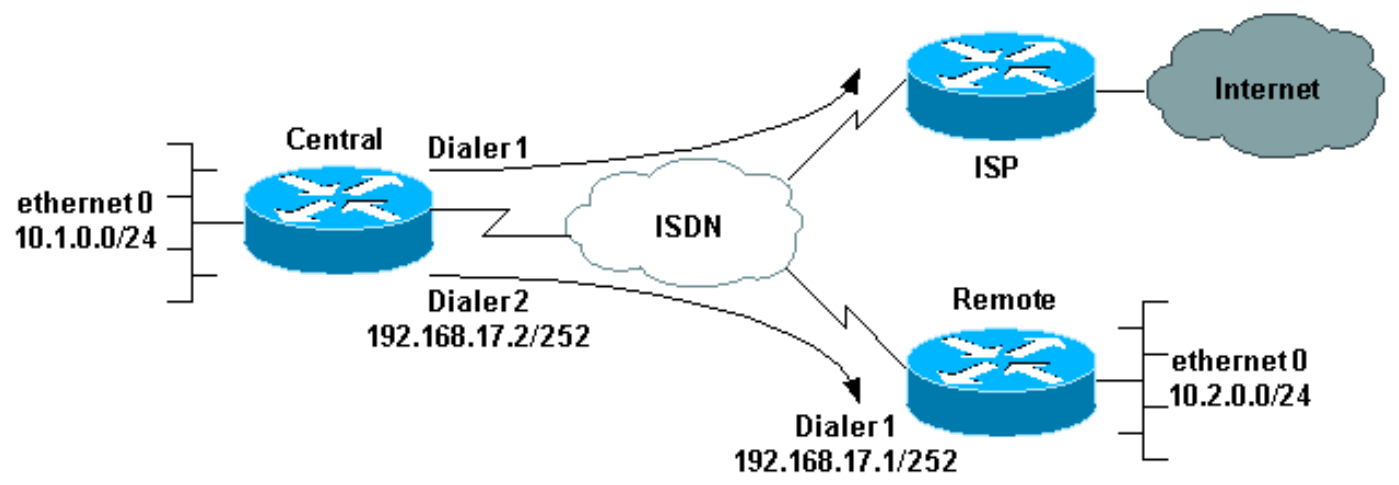

#### **One Router Dialing Multiple Sites**

<span id="page-1-4"></span>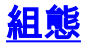

在此配置中,中央路由器命名為「central」,遠端公司辦公室命名為「remote」。

在中心位置,撥號器介面1配置為訪問Internet。IP地址由ISP動態分配。NAT用於允許中央LAN、遠 端LAN和中央 — 遠端WAN的IP網路通過一個動態分配的IP地址訪問Internet。聯絡您的ISP檢查是 否需要NAT。

註:我們已經配置了PAP和CHAP,因為這取決於ISP的配置(但只使用其中一個)。

中央 version 12.1 no parser cache service timestamps debug datetime msec service timestamps log datetime msec  $\blacksquare$  hostname central ! username remote password 0 remote *!--- Username and shared secret password for the router (remote) !--- (used for CHAP authentication). !--- Shared secret password must be the same on both sides.* ! isdn switch-type basic-net3 ! ! interface Ethernet0 ip address 10.1.0.1 255.255.255.0 ip nat inside *!--- Ethernet 0 is an inside NAT interface. !--- All traffic from this network will be translated.* no cdp enable ! interface BRI0 *!--- If you have additional BRIs, copy this BRI 0 configuration to the other BRIs.* no ip address encapsulation ppp dialer pool-member 1 *!--- Assign BRI0 as member of dialer pool 1. !--- Dialer pool 1 is specified in interface Dialer 1.* dialer pool-member 2 *!--- Assign BRI0 as member of dialer pool 2. !--- Dialer pool 2 is specified in interface Dialer 2.* isdn switch-type basic-net3 *!--- This depends on the country.* no cdp enable ppp authentication chap pap callin *!--- Permit one-way CHAP and PAP authentication. !--- Configure authentication on both the physical and dialer interface.* ! interface Dialer1 *!--- Create a dialer interface for every device to which you need to connect.* description CONNECTION TO INTERNET ip address negotiated *!--- This IP address is obtained from the ISP. If the ISP permits a static !--- address, configure that address instead.* ip nat outside *!--- The Outside NAT interface. Because this interface only has one IP address, !--- all traffic from the inside network will be Port Address Translated (PAT).* encapsulation ppp dialer pool 1 *!--- Dialer profile 1. Remember that interface BRI 0 is a member of this profile.* dialer remote-name ISP dialer idle-timeout 180 dialer string 6122 *!--- The number used to dial the ISP.* dialer-group 1 *!--- Apply interesting traffic definition from dialerlist 1.* no cdp enable ppp authentication chap pap callin ppp chap hostname XXXXX *!--- XXXXX is the username the ISP expects in order to authenticate this router. !--- For more information, refer to the document on [ppp chap](//www.cisco.com/en/US/tech/tk713/tk507/technologies_configuration_example09186a0080094333.shtml) [hostname.](//www.cisco.com/en/US/tech/tk713/tk507/technologies_configuration_example09186a0080094333.shtml)* ppp chap password YYYYY *!--- YYYYY is the password the ISP expects in order to authenticate this router.* ppp pap sent-username XXXXX password YYYYY *!--- PAP username and password. !--- This is required only if the ISP does not support CHAP.* ! interface Dialer2 description CONNECTION TO REMOTE OFFICE ip address 192.168.17.2 255.255.255.252 *!--- IP address for the*

*connection to the remote office. !--- The remote office BRI interface is in the same subnet.* ip nat inside *!--- Dialer 2 is an inside NAT interface. !--- With this configuration, traffic from remote office is translated !--- before it is sent to the ISP.* encapsulation ppp dialer pool 2 *!--- Dialer profile 2. Remember that interface BRI 0 is a member of this profile.* dialer remote-name remote *!--- Specifies the remote router name (remote). !--- This name must match that used by the remote router to authenticate itself. !--- Remember that we configured the router username and password earlier.* dialer idle-timeout 180 dialer string 6121 *!--- Number used to dial the remote office router.* dialer-group 1 *!- -- Apply interesting traffic definition from dialer-list 1.* no cdp enable ppp authentication chap callin ! ip nat inside source list 101 interface Dialer1 overload *!--- Establishes dynamic source translation (with PAT) for addresses that are !--- identified by the access list 101.* no ip http server ip classless ip route 0.0.0.0 0.0.0.0 Dialer1 *!--- Default route. Such traffic will use dialer 1 to the ISP.* ip route 10.2.0.0 255.255.255.0 Dialer2 *!--- Route to remote router network. Traffic for 10.2.0.0/24 uses Dialer2.* ! access-list 101 permit ip 10.1.0.0 0.0.0.255 any access-list 101 permit ip 10.2.0.0 0.0.0.255 any access-list 101 permit ip 192.168.17.0 0.0.0.3 any *!--- Defines an access list that permits the addresses to be translated. !--- Note that the Ethernet 0 network, the remote router network and the !--- BRI network (between this router and the remote one) will be translated.* dialer-list 1 protocol ip permit *!--- Interesting traffic definition. !--- This definition is applied to both connections. !--- If you need to define different interesting traffic for each connection, !--- create two dialer-lists and apply one to each dialer profile with dialer-group.* no cdp run ! line con 0 exec-timeout 3 0 line vty 0 4 exec-timeout 3 0 ! ! end

#### 遠端

version 12.2 service timestamps debug datetime msec service timestamps log datetime msec  $\blacksquare$  hostname remote ! username central password 0 remote *!--- Username and shared secret password for the router (central) !--- (used for CHAP authentication). !--- Shared secret must be the same on both sides.* ! isdn switch-type basic-net3 ! interface Ethernet0 ip address 10.2.0.1 255.255.255.0 *!--- Remember that this network is included in the NAT statements on central.* no cdp enable ! interface BRI0 no ip address encapsulation ppp dialer pool-member 1 *!--- Assign BRI0 as member of dialer pool 1. !--- Dialer pool 1 is specified in interface Dialer 1.* isdn switch-type basic-net3 no cdp enable ppp authentication chap ! interface Dialer1 ip address 192.168.17.1 255.255.255.252 encapsulation ppp dialer pool 1 *!--- Dialer profile 1. Remember that interface BRI 0 is a member of this profile.* dialer remote-name central *!--- Specifies the name of the other router (central). !--- This name must match that used by*

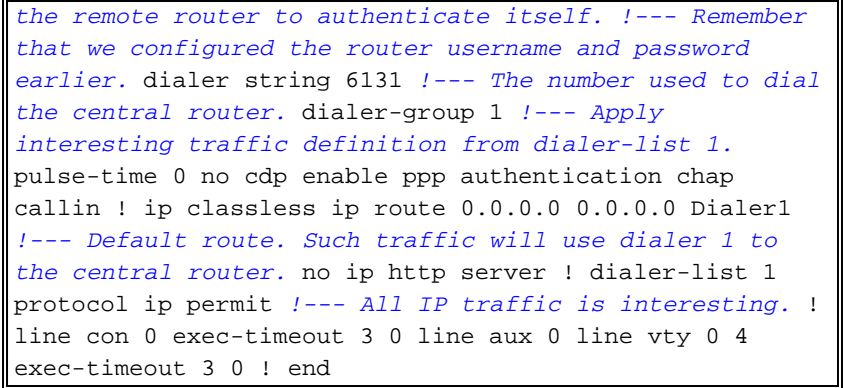

## <span id="page-4-0"></span>驗證

本節提供的資訊可用於確認您的組態是否正常運作。

<mark>[輸出直譯器工具](https://www.cisco.com/cgi-bin/Support/OutputInterpreter/home.pl)</mark>(僅供<u>註冊</u>客戶使用)支援某些**[show](https://www.cisco.com/cgi-bin/Support/OutputInterpreter/home.pl)**命令,此工具可讓您檢視show命令輸出的分析。

- $\bullet$  show isdn active 顯示您用於發出呼叫的ISDN號碼,並指示呼叫是入站還是出站。
- show caller ip 顯示您提供的IP地址的呼叫者資訊摘要。
- show ip interface dialer 1 | include Internet 列出撥號器介面IP資訊和狀態的摘要。
- show dialer [interface type number] 顯示為按需撥號路由(DDR)配置的介面的一般診斷資訊 。 如果撥號器正常啟動,系統會顯示以下訊息: Dialer state is data link layer up 如果出現物理層啟動,則表示線路協定啟動,但網路控制協定(NCP)未啟動。發起撥號的資料 包的源地址和目的地址顯示在撥號原因行中。此show命令還會顯示計時器的配置以及連線超時 之前的時間。

## <span id="page-4-1"></span>疑難排解

本節提供的資訊可用於對組態進行疑難排解。

### <span id="page-4-2"></span>疑難排解指令

<mark>[輸出直譯器工具](https://www.cisco.com/cgi-bin/Support/OutputInterpreter/home.pl)(僅供<u>註冊</u>客戶使用)支援某些[show](https://www.cisco.com/cgi-bin/Support/OutputInterpreter/home.pl)命令,此工具可讓您檢視show命令輸出的分析。</mark>

#### 注意:發出debug指令之前,請先參[閱有關Debug指令的重要資訊。](//www.cisco.com/en/US/tech/tk801/tk379/technologies_tech_note09186a008017874c.shtml)

- debug dialer 顯示有關撥號器介面上的資料包或事件的調試資訊。
- debug isdn q931 顯示有關本地路由器(使用者端)與網路之間的ISDN網路連線(第3層 )的呼叫建立和拆除的資訊。
- debug ppp negotiation 顯示有關點對點協定(PPP)流量以及在PPP元件協商期間交換的資訊 ,並包含有關鏈路控制協定(LCP)、身份驗證和NCP的資訊。成功的PPP協商將首先開啟LCP狀 態,然後進行身份驗證,最後協商NCP。
- debug ppp authentication 使debug ppp命令顯示身份驗證協定消息,包括CHAP資料包交換 和PAP交換。
- debug ip peer 包含對等體的資訊。

<span id="page-4-3"></span>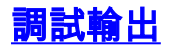

#### 要對配置進行故障排除,請使用以下調試:

 central#**debug isdn q931** ISDN Q931 packets debugging is on

central#**debug dialer**

Dial on demand events debugging is on

 central#**debug ppp negotiation** PPP protocol negotiation debugging is on

 central#**debug ppp authentication** PPP authentication debugging is on

 central#**debug ip peer** IP peer address activity debugging is on 被呼叫的路由器發起對Internet的呼叫:198.133.219.25是Internet上的IP地址。

#### central#**ping 198.133.219.25**

 :.!!!! Success rate is 80 percent (4/5), round-trip min/avg/max = 40/41/44 ms

 \*Mar 1 00:06:12.984: BR0 DDR: rotor dialout [priority] \*Mar 1 00:06:12.988: BR0 DDR: Dialing cause ip (s=172.17.243.115, d=198.133.219.25)

\*Mar 1 00:06:12.988: BR0 DDR: Attempting to dial 6122

\*Mar 1 00:06:12.996: ISDN BR0: TX -> SETUP pd = 8 callref = 0x01

*!--- central initiates the call to ISDN number 6122.* \*Mar 1 00:06:13.000: Bearer Capability i = 0x8890 \*Mar 1 00:06:13.008: Channel ID i = 0x83 \*Mar 1 00:06:13.008: Called Party Number i = 0x80, '6122', Plan:Unknown, Type:Unknown \*Mar 1 00:06:13.088: ISDN BR0: RX <- CALL\_PROC pd = 8 callref =  $0x81$  \*Mar 1  $00:06:13.092$ : Channel ID i =  $0x89$  \*Mar 1  $00:06:13.244$ : ISDN BR0: RX <-CONNECT pd = 8 callref = 0x81 *!--- central receives a connect message : the ISDN B channel is established.* \*Mar 1 00:06:13.252: ISDN BR0: TX -> CONNECT\_ACK pd = 8 callref = 0x01 \*Mar 1 00:06:13.260: %LINK-3-UPDOWN: Interface BRI0:1, changed state to up \*Mar 1 00:06:13.268: BR0:1: interface must be fifo queue, force FIFO \*Mar 1 00:06:13.272: %DIALER-6-BIND: Interface BR0:1 bound to profile Di1 \*Mar 1 00:06:13.280: BR0:1 PPP: Treating connection as a callout \*Mar 1 00:06:13.280: BR0:1 PPP: Phase is ESTABLISHING, Active Open \*Mar 1 00:06:13.284: BR0:1 PPP: No remote authentication for call-out \*Mar 1 00:06:13.284: BR0:1 LCP: O CONFREQ [Closed] id 1 len 10 \*Mar 1 00:06:13.284: BR0:1 LCP: MagicNumber 0x108130DD (0x0506108130DD) \*Mar 1 00:06:13.300: BR0:1 LCP: I CONFREQ [REQsent] id 132 Len 15 \*Mar 1 00:06:13.300: BR0:1 LCP: AuthProto CHAP (0x0305C22305) *!--- The ISP wants to use CHAP authentication.* \*Mar 1 00:06:13.304: BR0:1 LCP: MagicNumber 0xE4225290 (0x0506E4225290) \*Mar 1 00:06:13.304: BR0:1 LCP: O CONFACK [REQsent] id 132 Len 15 \*Mar 1 00:06:13.308: BR0:1 LCP: AuthProto CHAP (0x0305C22305) \*Mar 1 00:06:13.308: BR0:1 LCP: MagicNumber 0xE4225290 (0x0506E4225290) \*Mar 1 00:06:13.308: BR0:1 LCP: I CONFACK [ACKsent] id 1 Len 10 \*Mar 1 00:06:13.312: BR0:1 LCP: MagicNumber 0x108130DD (0x0506108130DD) \*Mar 1 00:06:13.312: BR0:1 LCP: State is Open \*Mar 1 00:06:13.320: BR0:1 PPP: Phase is AUTHENTICATING, by the peer \*Mar 1 00:06:13.328: BR0:1 AUTH: Started process 0 pid 22 \*Mar 1 00:06:13.328: BR0:1 CHAP: I CHALLENGE id 118 Len 27 from "posets" \*Mar 1 00:06:13.332: BR0:1 CHAP: Using alternate hostname XXXXX \*Mar 1 00:06:13.332: BR0:1 CHAP: Username posets not found \*Mar 1 00:06:13.336: BR0:1 CHAP: Using default password \*Mar 1 00:06:13.336: BR0:1 CHAP: O RESPONSE id 118 Len 26 from "XXXXX" \*Mar 1 00:06:13.360: BR0:1 CHAP: I SUCCESS id 118 Len 4 *!-- central receives a CHAP SUCCESS from ISP.* \*Mar 1 00:06:13.360: BR0:1 PPP: Phase is UP \*Mar 1 00:06:13.364: BR0:1 IPCP: O CONFREQ [Not negotiated] id 1 Len 10 \*Mar 1 00:06:13.364: BR0:1 IPCP: Address 0.0.0.0 (0x030600000000) \*Mar 1 00:06:13.368: BR0:1 IPCP: I CONFREQ [REQsent] id 108 Len 10 \*Mar 1 00:06:13.368: BR0:1 IPCP: Address 194.183.201.1 (0x0306C2B7C901) \*Mar 1 00:06:13.368: BR0:1: IPPOOL: validate address = 194.183.201.1 \*Mar 1 00:06:13.372: BR0:1 set\_ip\_peer(3): new address 194.183.201.1 \*Mar 1 00:06:13.372: BR0:1 IPCP: O CONFACK [REQsent] id 108 Len 10 \*Mar 1 00:06:13.376: BR0:1 IPCP: Address 194.183.201.1 (0x0306C2B7C901) \*Mar 1 00:06:13.380: BR0:1 IPCP: I CONFNAK [ACKsent] id 1 Len 10 \*Mar 1 00:06:13.380: BR0:1 IPCP:

Address 194.183.201.3 (0x0306C2B7C903) *!--- 194.183.201.3 is assigned by ISP to dialer 1 of central.* \*Mar 1 00:06:13.384: BR0:1 IPCP: O CONFREQ [ACKsent] id 2 Len 10 \*Mar 1 00:06:13.384: BR0:1 IPCP: Address 194.183.201.3 (0x0306C2B7C903) \*Mar 1 00:06:13.396: BR0:1 IPCP: I CONFACK [ACKsent] id 2 Len 10 \*Mar 1 00:06:13.400: BR0:1 IPCP: Address 194.183.201.3 (0x0306C2B7C903) \*Mar 1 00:06:13.400: BR0:1 IPCP: State is Open \*Mar 1 00:06:13.400: Di1 IPCP: Install negotiated IP interface address 194.183.201.3 \*Mar 1 00:06:13.412: BR0:1 DDR: dialer protocol up \*Mar 1 00:06:13.416: Di1 IPCP: Install route to 194.183.201.1 \*Mar 1 00:06:14.360: %LINEPROTO-5-UPDOWN: Line protocol on Interface BRI0:1, changed state to up \*Mar 1 00:06:19.276: %ISDN-6-CONNECT: Interface BRI0:1 is now connected to 6122 unknown

<span id="page-6-0"></span>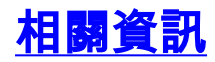

- · [撥號和存取技術支援](//www.cisco.com/cisco/web/psa/configure.html?mode=tech&level0=277907760&referring_site=bodynav)
- [技術支援與文件 Cisco Systems](//www.cisco.com/cisco/web/support/index.html?referring_site=bodynav)